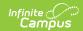

# **Calendar Information (Colorado)**

Last Modified on 10/21/2024 8:19 am CDT

Colorado Calendar Tools | Calendar | Grade Levels | Schedule Structure | Terms | Periods | Days | Overrides | Calendar GPA

Tool Search: Calendar Information

### **Colorado Calendar Tools**

Within Calendar, there are nine tools: Calendar Details, Grade Levels, Schedule Structure, Terms, Periods, Days, Overrides, Attendance Periods, and Calendar GPA. While not all fields in these tools are specific to Colorado, some of these fields are critical to ensuring accurate state reporting. These tools and fields are described below. For all other inquires, please see the appropriate article linked above.

## **Calendar**

The Calendar tool stores basic information about the calendar, including many fields which impact how the calendar is included within state reports and accountability calculations. The Colorado Calendar tool does not have any fields that are specific to Colorado. Please see the Calendar Details article for all other inquiries.

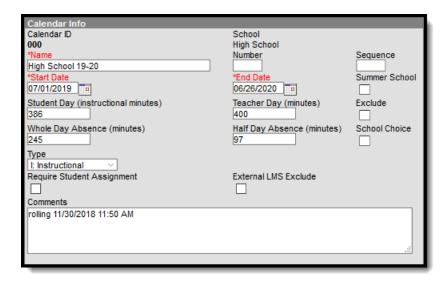

Calendar Info Editor

# **Grade Levels**

The Grade Levels tool lists the grades that attend the selected school. Only students in the listed grades can be enrolled into that calendar. Fields that are specific to the state of Colorado are defined below. Specific information to help clarify how certain fields affect reporting are also found below. Please see the Grade Levels article for all other inquiries.

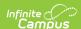

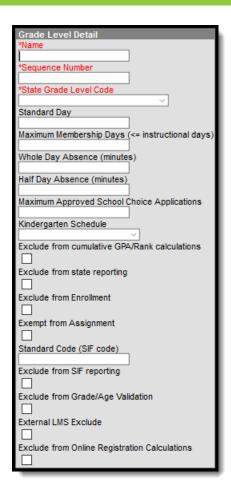

Grade Level Detail Editor

### **State Grade Level Code**

The grade level or primary instructional level at which a student enters a school or an educational institution during a given school year.

Be sure that grade levels are properly mapped to the proper state codes.

▶ Click here to expand...

#### **Database Location:**

dbo.GradeLevel.externalLMSExclude

#### Reports:

- Student School Association
- School Discipline and Attendance Student Demographics
- School Discipline and Attendance Discipline by Action
- School Discipline and Attendance Firearm (GFSA) Discipline
- SPED IEP Interchange Student Participation December
- SPED IEP Interchange Special Education Child

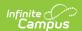

- SPED IEP Interchange Student Parent Association
- SPED IEP Interchange Student Participation End of Year
- Special Education Discipline Interchange
- Kindergarten Readiness
- Course Completion
- Data Pipeline RITS Export
- READ Extract
- VE-135 File

## Kindergarten Schedule

Selection indicates the type of Kindergarten grade level in the selected school. Only make a selection if the grade level is a kindergarten grade level.

▶ Click here to expand...

#### **Database Location:**

dbo.GradeLevel.kindergartenCode

#### **Reports:**

Student Interchange - Student Layout Student Interchange - IPST Overwrite Student Interchange - Graduation Guidelines Student Interchange - Course Completion Student Interchange - EOY Adjustments Student Interchange - School Association

## **Schedule Structure**

Schedule Structures provide a means of allowing different groups of students (by grade level, by different terms, by different day layout) to have a unique layout for their learning day. This tool does not have any fields that are specific to the state of Colorado. Please see the Schedule Structure article for more information.

Do **NOT** create multiple Schedule Structures within a calendar. Instead, create multiple, unique calendars for each Schedule Structure.

### **Terms**

Calendar Terms list the type of calendar structure the school has - trimesters, quarters, etc. Also available on this tool are the start and end dates of the terms. This tool does not have any fields that are specific to the state of Colorado. Please see the Terms article for more information.

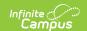

## **Periods**

The Periods tool lists the names and the times of the periods meeting throughout a school day. The editor displays the period information based on the school selected in the Campus toolbar. At least one period schedule needs to exist in a calendar. Once a period schedule exists, periods can be assigned to that schedule. Then, Calendar Days can be established and assigned a period schedule (day rotation). This tool does not have any fields that are specific to the state of Colorado. Please see the Periods article for more information.

# **Days**

The Days tool provides a calendar type of view for all of the days in the school calendar, determined by the year, school and calendar selected in the Campus toolbar. The Days tool also displays which Period Schedules are assigned to a particular day, if any special events are assigned to a day, or if a particular day is not recording attendance, is not an instruction day, or is not a school day. Please see the Days article for more information.

Before using any of the tools on the Days tab, verify the following has been done for the selected calendar:

- Calendar dates are correct.
- Term dates are correct.
- Periods and Period Schedules are established.

### **Overrides**

Calendar overrides apply to the programs a school offers to students. Overrides may be set for a person or on a household address. Person overrides take precedence over the household address override. A student may be denied enrollment to a school if the student does not live at an address within the school boundary. In this case, the student would need to obtain a person override to attend the school based on a specific curriculum program or administrative decision. This tool does not have any fields that are specific to the state of Colorado. Please see the Overrides article for more information.

### Calendar GPA

The Calendar GPA tool lists all available Custom GPA Calculation (name and type) that may be chosen for use within that calendar. They are ordered by the sequence entered for that calculation on the GPA Calculation tool. This tool does not have any fields that are specific to the state of Colorado. Please see the Calendar GPA article for more information.